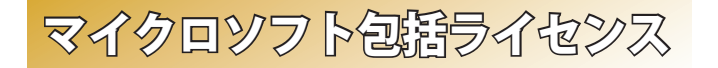

# ※ マイクロソフト包括ライセンスとは?

2010年3月に金沢大学がマイクロソフト社と締結したライヤンス契 約です。これにより、金沢大学に在籍する全ての教職員・学生が、マ イクロソフト社のOS (アップグレード, ダウングレードのみ)と Office をインス .トールメディアの実費のみで利用できます

# ※ライセンス対象者\*1

(● 金沢大学に在籍する学生 • 大学院生 (留学生含む)

 $\textcircled{\tiny{\textcircled{\tiny{A}}}}$   $\textcircled{\tiny{\textcircled{\tiny{E}}}}$   $\textcircled{\tiny{\textcircled{\tiny{E}}}}$   $\textcircled{\tiny{\textcircled{\tiny{E}}}}$   $\textcircled{\tiny{\textcircled{\tiny{E}}}}$   $\textcircled{\tiny{\textcircled{\tiny{E}}}}$   $\textcircled{\tiny{\textcircled{\tiny{E}}}}$   $\textcircled{\tiny{\textcircled{\tiny{E}}}}$   $\textcircled{\tiny{\textcircled{\tiny{E}}}}$   $\textcircled{\tiny{\textcircled{\tiny{E}}}}$   $\textcircled{\tiny{\textcircled{\tiny{E}}}}$   $\textcircled{\tiny{\textcircled$ 

※1:ライセンスは1人に1つずつ付与されるものです.

※2:ただし非常勤講師としてのみ発令されている者は含まない.

## ※利用可能なパソコンの台数

 $\textcircled{\tiny{\textcircled{\tiny{\textcirc}}} }$  大学内で教育・研究・業務に使用しているパソコン  $^{\textcircled{\tiny{\textcirc}}}$ 3: 台数制限なし ◉ 自宅で使用するパソコン インスコン インスコン インター おんじょう しょうかん はんしょう ※3:研究室、実習室等に設置された研究・教育用パソコンも可。

# ※ 製品の入手方法

- インストールメディアの購入 (学生の利用,教職員の自宅ワーク用の場合)
	- •金沢大学生協店舗にて、製品ごとに1枚1,400 円にて販売.
	- •ただし OS と Office をセットで購入する場合は 2,000 円.
	- •購入時に、学生は学生証,教職員は職員証の提示が必要,
- (● 専用サーバーからインストール (教職員のみ)
	- •金沢大学の学内ネットワークから、専用サーバーにアクセスし, .そこからインストールします

•教職員のみ利用可能です。

# <del>総合メディア基盤センター (議定権部)</del> ※ 2012 年度システム更新に伴い、教室設備も更新されました。

# ※第1, 第2演習室

演習用 PC が 81 台ずつ設置された教室です. Adobe Photoshop や Illustrator 等,この PC にのみインストールされているアプリケーショ ンもあります。プログラミング実習や、コンピューターを活用した演 習等に使用されます.

# ※ 多目的教室

.グループワークを中心に活動が行えるようにつくられた教室です 3方の壁全面がホワイトボードとして使え、各面2つずつのプロジェ クターが配置されています. 教室の真ん中には. 床面に投影するプロ ジェクターも配置されており、新しい授業を行うことができます。こ こでは, 主に PBL (Problem Based Learning) 型の授業に使用されます.

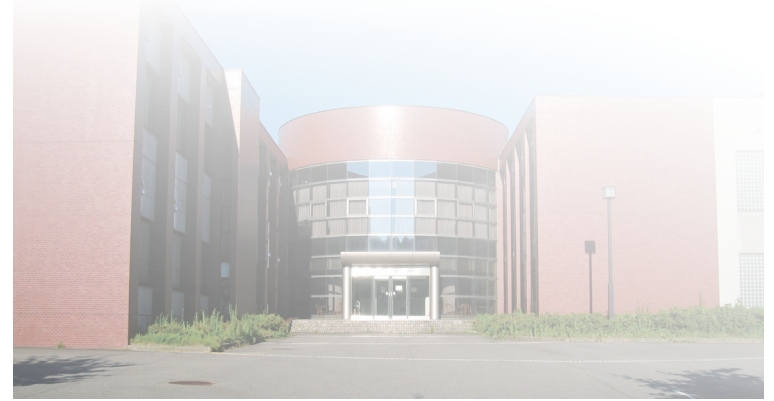

# 金沢大学 総合メディア基盤センター

〒 920-1192 石川県金沢市角間町 imc-jimu@ml.imc.kanazawa-u.ac.jp http://www.imc.kanazawa-u.ac.jp

> info. Core PRESS のバックナンバーは, 総合メディア基盤センター Web サイトからご覧いただけます.

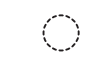

2012

FD·ICT 教育推進室 e-Mail: n.a...<br>e-support@el.kanazawa-u.ac.jp

アカンサスポータルのお問い合わせ

 $\bigcirc$ 

金沢大学生協 角間購買部相談カウンター TFI 076-264-1424 営業時間 日〜金曜 / 9:00 - 18:15  $\pm$ 曜 $\overline{2}$  9:00 - 14:00

パソコン利用に関するご相談

#### 包括(全学)ライセンスのお問い合わせ

総合メディア基盤センター業務管理室 URL: http://www.imc.kanazawa-u.ac.ip/service/MSlicense/ e-Mail: mslicense@ml.imc.kanazawa-u.ac.jp

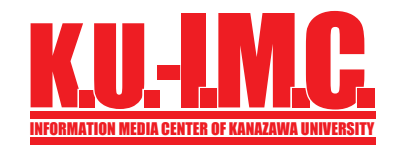

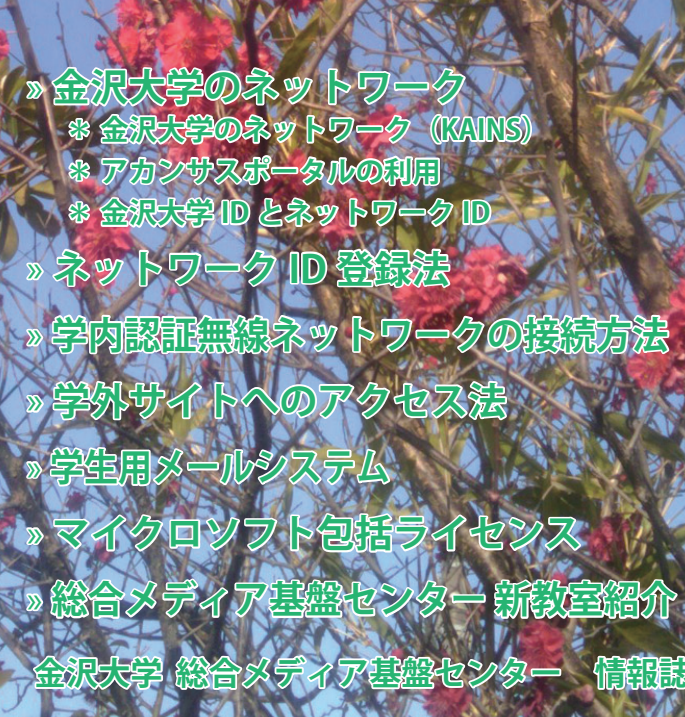

**4**

**19 .No**

 $\mathbb{G} \mathbb{O} \mathbb{P} \mathbb{B}$ 

April

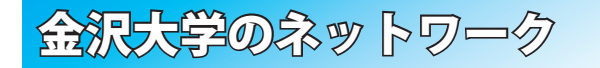

# **※ KAINSとは?**<br>※ KAINS:Kanazawa (Iniversity Academic Integrated Network System

本学の教育や研究のために整備された、学内ネットワーク環境の総 称です。サークル活動や就職活動等への利用までは制限されていませ んが、金沢大学の学生として不適当な行為や、他人に迷惑を掛ける行 為を行ってはいけません。要質な場合は、停学や退学を含む処分が下 .されることもあり得ます

# ※ アカンサスポータルの利用

「アカンサスポータル」は、大学からのお知らせ、授業情報,就職情報, 図書サービス、本学教職員の研究・業務など、多岐にわたる学内の情 報サービスを一元的に提供するシステムです。授業の休講・補講通知. 学務係からのお知らせ、各種研究会·研修会の開催案内、緊急時の連 絡などが、アカンサスポータルで案内されますので,

1日1度は必ずアクセスしてください。

,アカンサスポータルへは

https://acanthus.cis.kanazawa-u.ac.jp/ の URL に直接アクセスするか、携帯電話で右のQR .コードからご利用ください

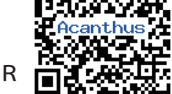

# ※ 金沢大学 ID とネットワーク ID

金沢大学では、「金沢大学ID」と「ネットワークID」という二つの ID を日常的に使用します. 両者の違いは、以下の通りです.

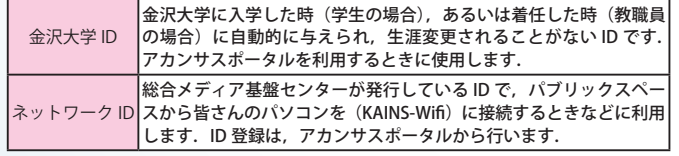

# ネットワーク ID 発録系

#### ※ 2012 年 4 月から, 接続方法が変わりました.

登録は、アカンサスポータルか ら行います。登録の手順は次の通 りです. なお.ネットワークIDは. 既存のIDと重複しない限り. 自 .由に設定できます 最初にアカンサスポータルにア①

クセスし,「統合アカウント管 理システム (ネットワークID 登録)」のリンクをクリック ②出てきた画面(右図上)の「ネッ トワーク ID の登録」 をクリック 3利用規約に同意の後、出てきた 画面にて、必要事項を記入して 登録

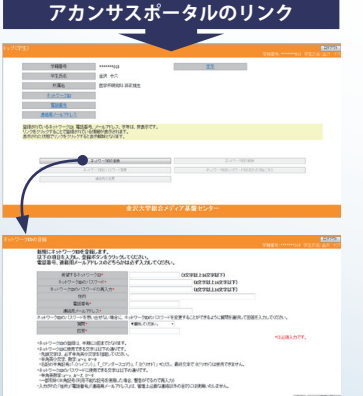

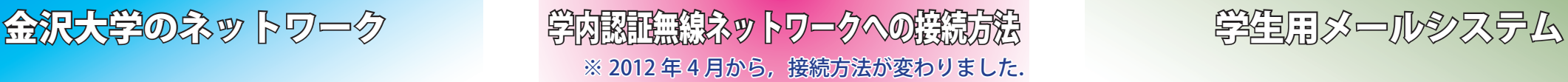

# SSID名「KAINS-WiFil に接続して下さい!

### Windows 7 Windows Vista

- 【1】「タスクバー通知領域]の「ネットワークアイコン]をクリックし. 「KAINS-WiFi]→「接続]を順にクリック 【2】「ネットワーク認証]で《ネットワークID》を入力し,「OK]をクリック
- 【3】[Windows セキュリティの重要な警告]で [接続] をクリック
- ※ Windows XP は当センター Web サイトを参照ください.

# $Mac$  OS  $X$

- [1] [メニューエクストラ]の [ネットワークアイコン]をクリックし, 「Wi-Fiを入にする] をクリック
- 【2】 [ KAINS-WiFi] をクリック
- 【3】 資格情報の入力で《ネットワーク ID》 を入力し、「OK] をクリック

#### Android

- 【1】「設定]→「無線とネットワーク]→「Wi-Fi設定】を順にタップし. 「Wi-Filにチェック
- 【2】 「Wi-Fi ネットワーク】から. 「KAINS-WiFi] を選択
- 【3】[ID] と [パスワード] に《ネットワークID とそのパスワード》 を入力し. [接続] をタップ ([匿名 ID] は空欄)

### iPhone iPad

【1】「設定】→「Wi-Fi]を順にタップし. 「Wi-Fi]を「ON] 【2】 「ネットワークを選択…]から. 「KAINS-WiFi ]を選択 【3】[ID] と [パスワード] に《ネットワーク ID とそのパスワード》 を入力し,「接続]をタップ 【4】 [証明書] で 「了解] をタップ

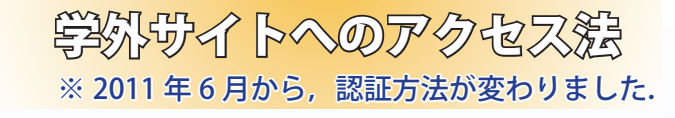

学外の Web ページにアクセス しようとした時、ブラウザ上で 認証を求められます.認証方法 は. 1)に「ネットワークID」を. ②に「パスワード」を入力後. 3の「LOGIN」をクリック.

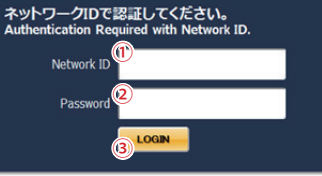

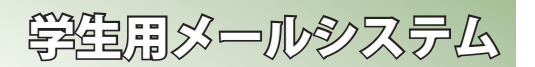

### $\mathbf{\times} \mathbf{\mathbf{\cong}}$ 子メール  $\mathbf{\times}$  @staff.kanazawa-u.ac.jp, @stu.kanazawa-u.ac.jp

金沢大学では、全教職員・学生に対しメールアドレスの発行を行っ ています。このメールアドレスは、利用者が金沢大学に在籍している 服り有効です. メールアドレスは. ネットワーク ID を取得することで. 自動的に取得できます。メールアドレスの書式は教職員·学生で異なり。 それぞれ以下のようになります.

#### 教職員: [ネットワーク ID ]@staff.kanazawa-u.ac.jp 学 生:「ネットワーク ID 1@stu.kanazawa-u.ac.ip

なお、学生用の @stu.kanazawa-u.ac.ip は、2012 年 4 月より学外の Gmail ヘアウトソーシングとなります。その他. 従来システムからの変 更事項がありますので,総合メディア基盤センターの Web サイト  $^{\ast}$   $^{\mathrm{}}$ をご確認ください.

※1: http://www.imc.kanazawa-u.ac.jp/service/

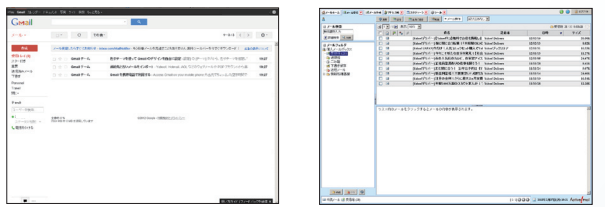

. Gmail(左)と Active!mail (右)の画面.<br>システム移行後も Active!mail はそのまま使用可能.

# ※【重要】在学生の方へ

2012年4月より、学生用メールシステム (stu.kanazawa-u.ac.p) は 学外へアウトソーシングとなります。これに伴い、いくつか注意事項 .があります

#### ◉ メールアドレスに変更はありません

メールアドレスについては、従来利用中のメールアドレスがそ のまま使用できます。システムの切り替えは 2012 年4月2日に 行いました。それ以前のメールは旧システムに、それ以後のメー ルは新システムに送られています.

#### ◉ パスワードを変更して下さい

セキュリティ確保のため、ネットワーク ID のパスワードを変更 してください.新システムからのメール受信は、パスワードが変 更されないと行えません。新システムでのパスワード変更はアカ ンサスポータルから行え、これまでのような学生証の読み取りは 不要となりました.

#### ◉ 移行作業について

必要に応じて、旧システムから新システムへの移行作業を、各 自で行って下さい.

「アドレス帳」「転送設定」「旧システムで受信済みのメール」の 移行方法の詳細は、総合メディア基盤センターの Web ページに記 載されています.